## **WEEK** 04 **Have LED My Way**

### Learning Objective

wire

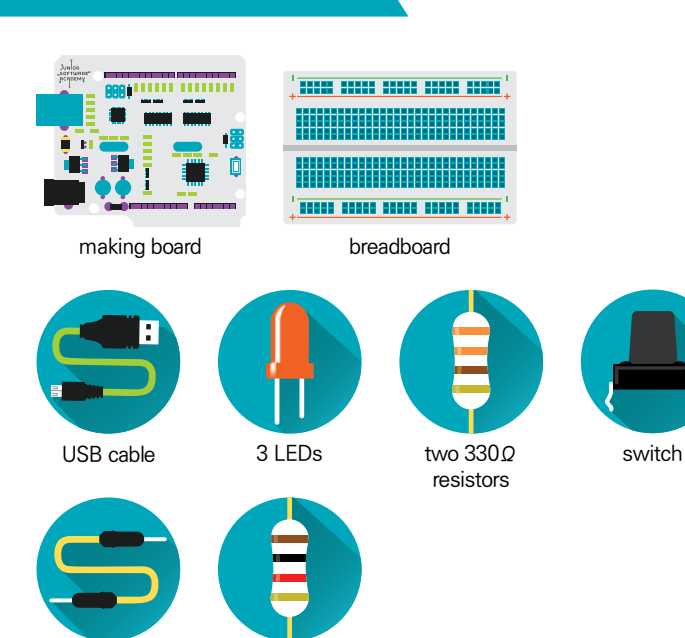

1KΩ resistor

### **PRACTICE**

### **Turning on LED with a Switch**

Do you remember the project we worked on in week 3? It was a program that had making board's LED blink every second through a simple program. We intend to make a program that connects LED, resistor, and switch to the breadboard and have the LED light up only when we press the switch this time.

When you press the button on the bottom, the two points in circuits are connected and this is when the current starts flowing. This thing that lets current flow when the circuit is connected and prevents current from flowing when the circuit is disconnected is called the switch. The exact name of the switch that we will be using is tact switch. The current flows only when you are pressing the switch. When you look at the inner structure, pins in groups of two are connected as you can see in the picture. All four legs are connected when you press the button. Therefore, the disconnected circuit becomes connected when you press the button and that is how the current starts flowing.

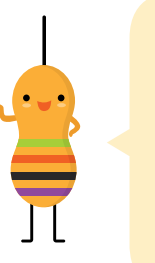

1 One side of the switch is connected to the digital pin7 and resistor (ground connected). The current does not flow to pin 7 because the circuit inside the switch is not connected.

### **Closed and open circuits**

Closed circuit refers to a circuit where current can flow as everything is connected. Open circuit, on the other hand, refers to a circuit where current cannot flow because some parts are disconnected. Closed circuits are also called close-hauled circuit and open circuit is called open-door circuits. Although 'close' has more negative connotation than the word 'open,' please remember that closed circuit is the one where the current is flowing.

### **Project Goal**

Create a circuit that lights up LED when you press the switch.

### **Hardware Expression**

Let's look at the hardware diagram and try to understand how it works.

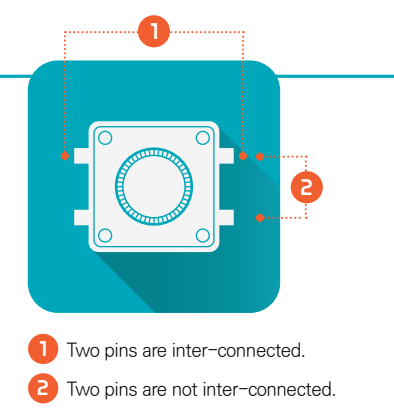

Let's turn on the LED with a switch and understand analog output and digital input.

### Materials to Prepare

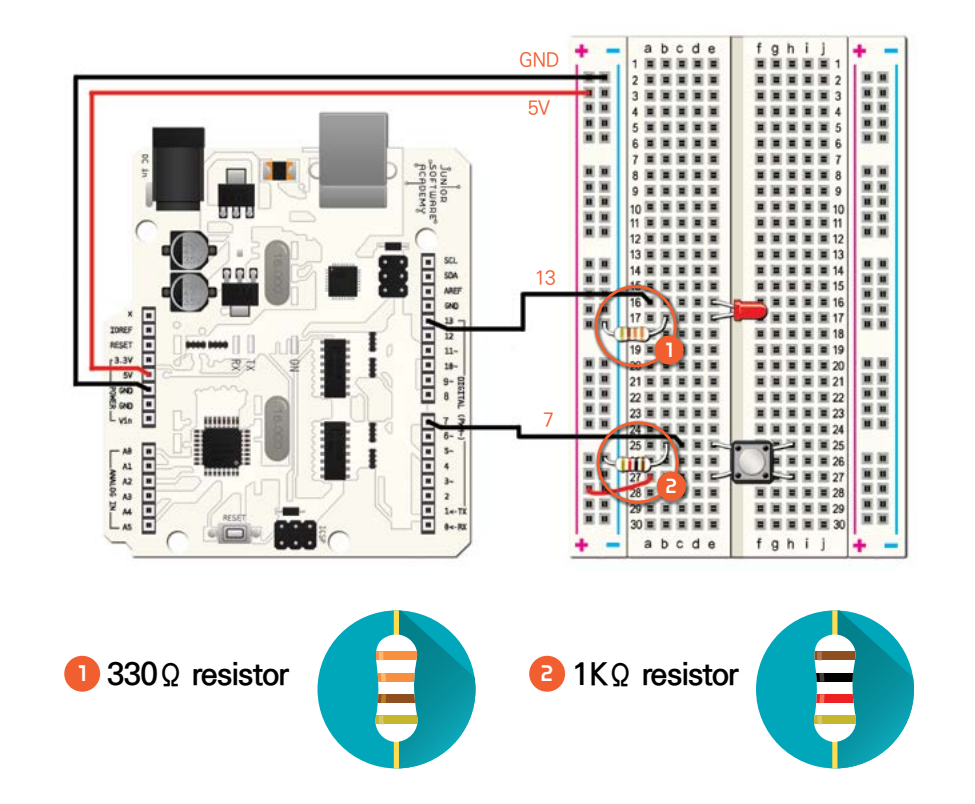

### **Thinking in Code**

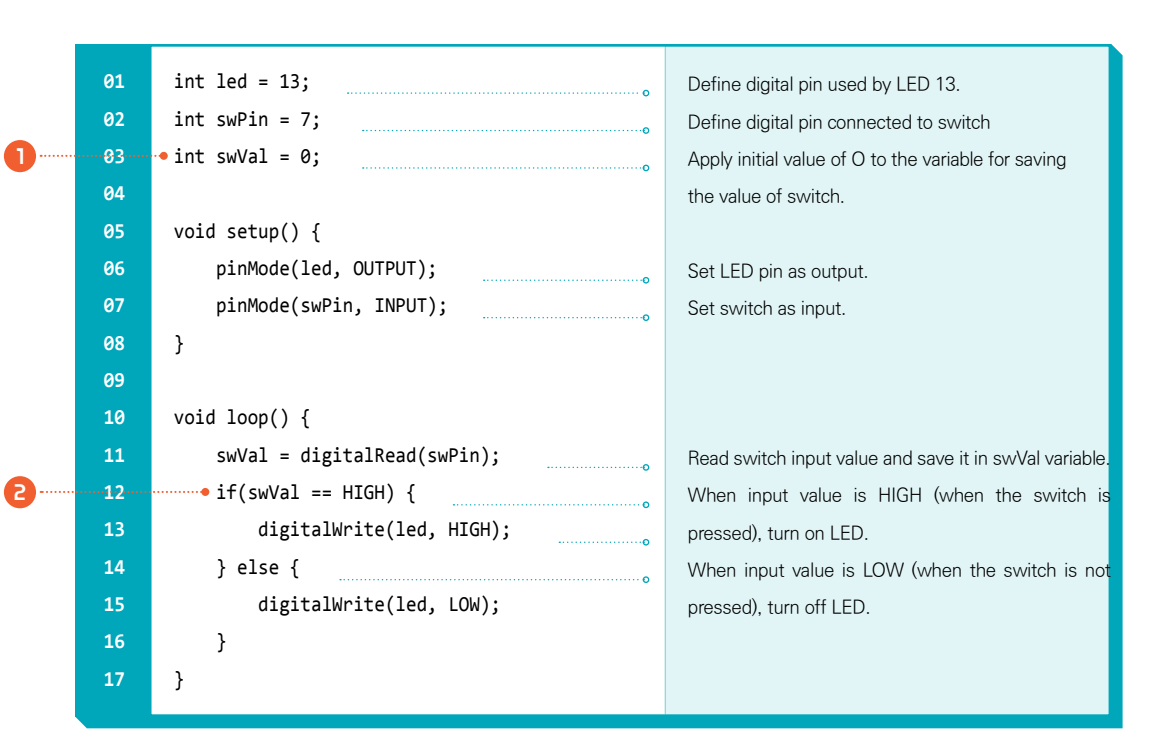

### **1 int swVal = 0;**

It is an int type variable for checking variable for saving the value whether the switch is turned on or off. Unlike invariables, variables refer to numbers that can change after it is initialized. Here, we declared initial value of variable swVal as O. When you press the switch, the variable turns into 1. On the contrary, when you detach your hand from the switch, the value of variable becomes 0 again. The word int in front of the variable declares that it is a variable for saving an integer. You don't have to know this in detail for now but just try to understand the fact that you have to declare the form after considering how big the value is, whether the value is a real number with a decimal point or just a whole number. The int form can save any values between -32,768 and 32,767. It may be cumbersome but the reason why we categorize values is that making board's storage space is not sufficient so we have to use what we have efficiently.

2 When you are pressing the switch, 5V power is supplied to pin 7 so it becomes HIGH, or status 1.

3 When pin 7 is status 1, change the voltage of output pin 13 connected to LED to HIGH to turn on the LED.

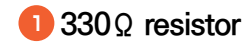

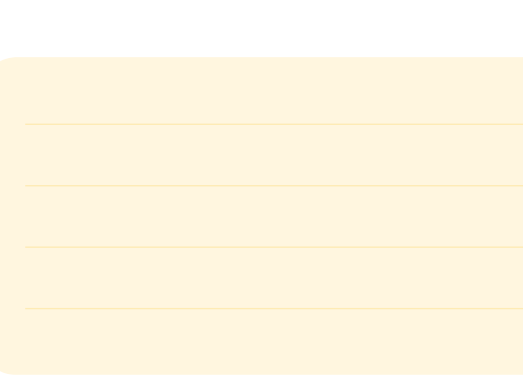

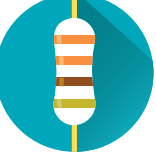

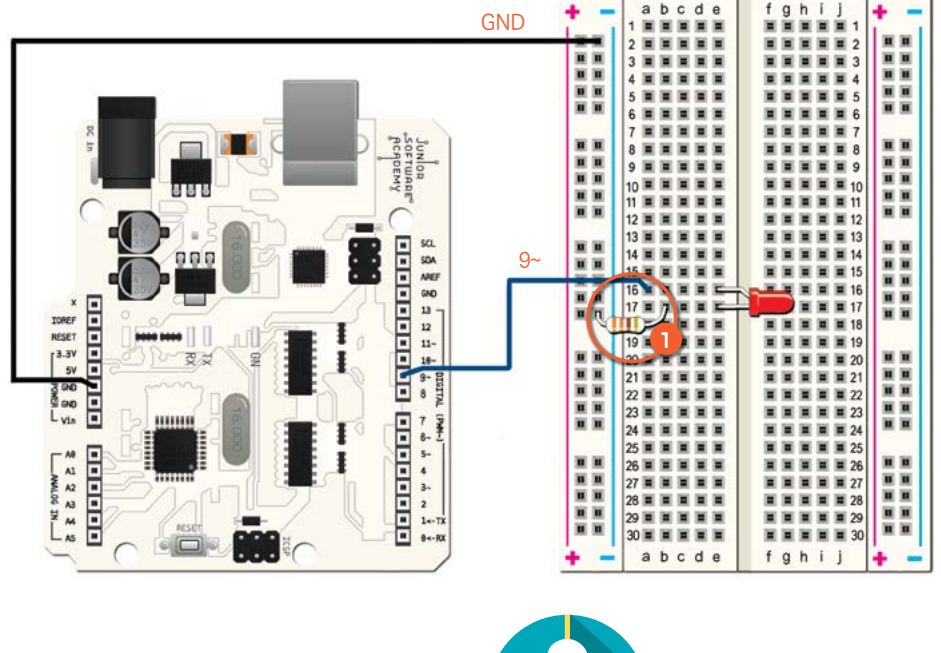

**Turning on LED Softly**

### **Project Goal**

Let's have the LED turned on naturally soft.

### **Hardware Expression**

The composition is very simple but make sure to connect both terminals with pin 9.

### <sup>2</sup> **if statement**

This checks whether the value of swVal that shows whether switch is pressed or not is HIGH or LOW. When it meets the condition, turn on or turn off the LED.

### **What is if statement?**

What does '==' mean here? The program becomes too long if we write everything in text, so we use symbols called relational operator to express many situations in the simplest manner. The following is a list of relational operators that are commonly used in conditional expressions.

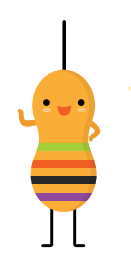

'If statement' is a syntax that gives different results according to the condition. It is often called conditional statement. It is composed of conditional statement and sentence and when the condition of conditional statement is sufficed, the sentence is executed

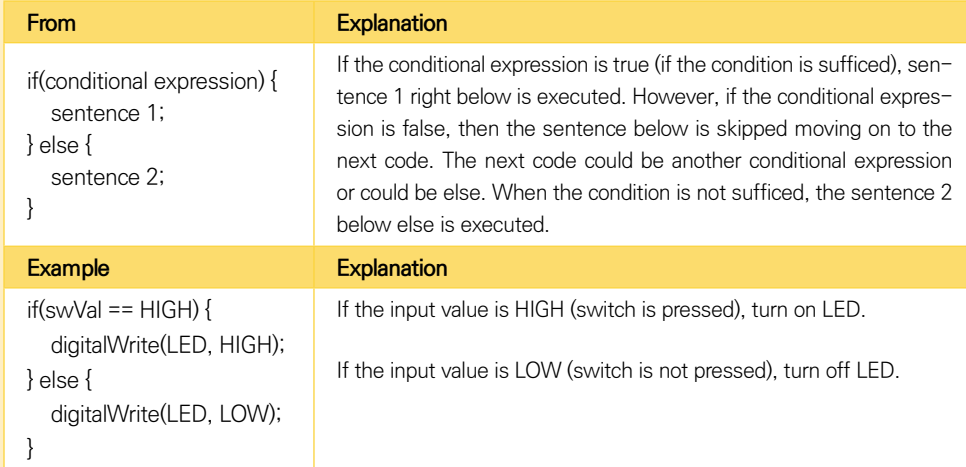

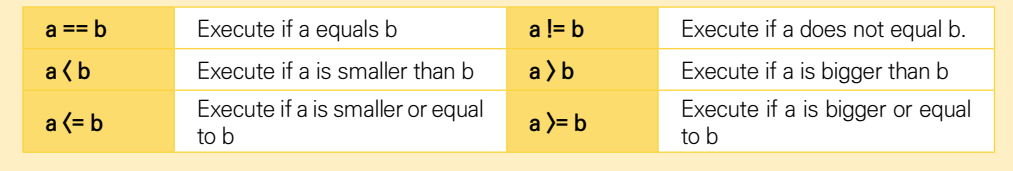

### **PRACTICE**

### **Thinking in Code**

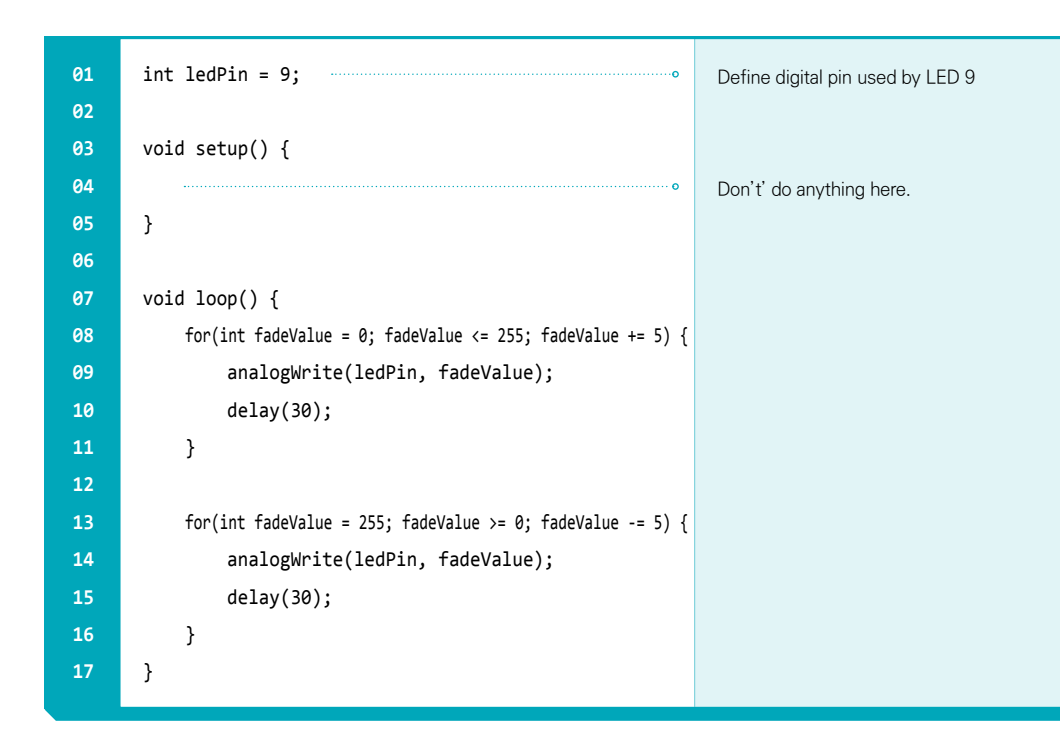

I will use the program that has three LEDs blink in interval of a second as an example.

```
Coding that uses for statement
int del=100;
void setup() {
    for(int i = 5; i <= 7; i++) {
         pinMode(i, OUTPUT);
    }
}
void loop() {
    for(int i = 5; i <= 7; i++) {
         digitalWrite(i, HIGH);
         delay(del);
         digitalWrite(i, LOW);
         delay(del);
    }
}
```
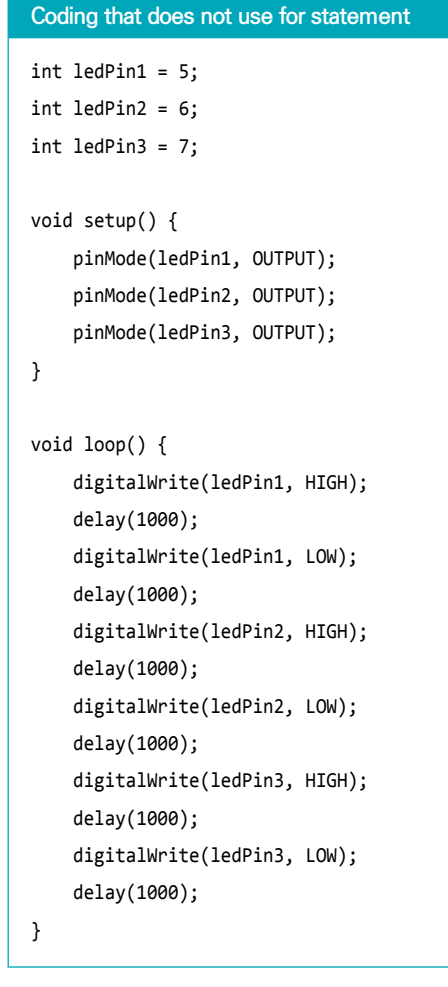

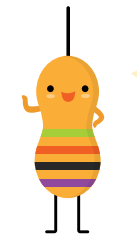

In other words, the process repeats itself in this  $1243,243,243,243,\cdots$  order until 2 becomes false.

'For statement' is a type of loop and is composed of initial expression, conditional expression, and increment/decrement expressions.

Execution order of for statement is as follows. First, bring the result after executing 1. Initial expression and if it is true when compared to 2 conditional expression, execute 4 sentence and increase or decrease according to 3 increment/decrement expressions. Later, check 2 conditional expression again and execute 4 sentences again if it is true. This process repeats itself until 2 conditional expression becomes false (condition is not sufficed).

### **What is for statement?**

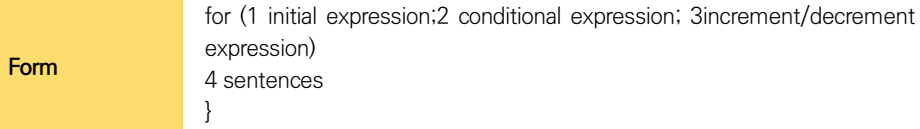

You will be creating your own project next time. Think of an object such as a doll, a piggy bank, a pillow, etc. you want to attach LEDs on and bring the materials to class next time.

### **Digital Output and Analog Output**

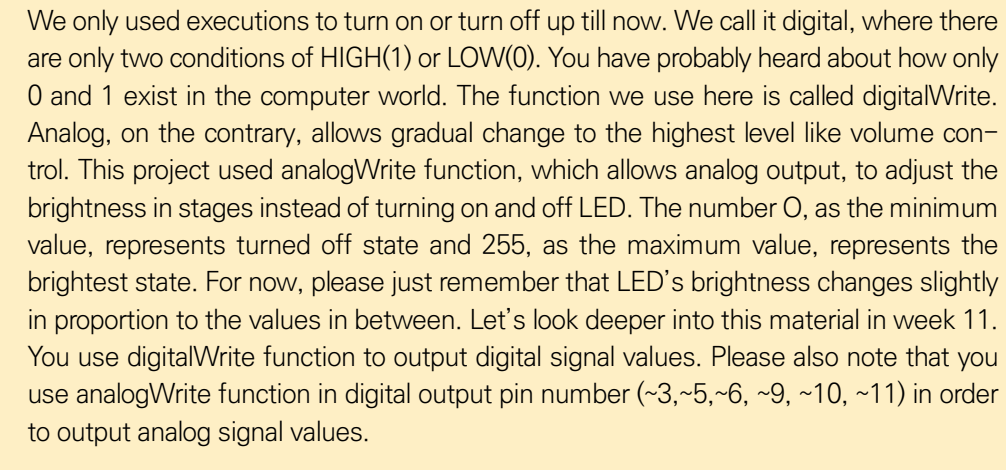

### REVIEW **Review**

Let's think about your favorite part among today's activities and share with friends.

Let's think about the part you found the hardest and share with friends.

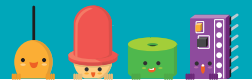

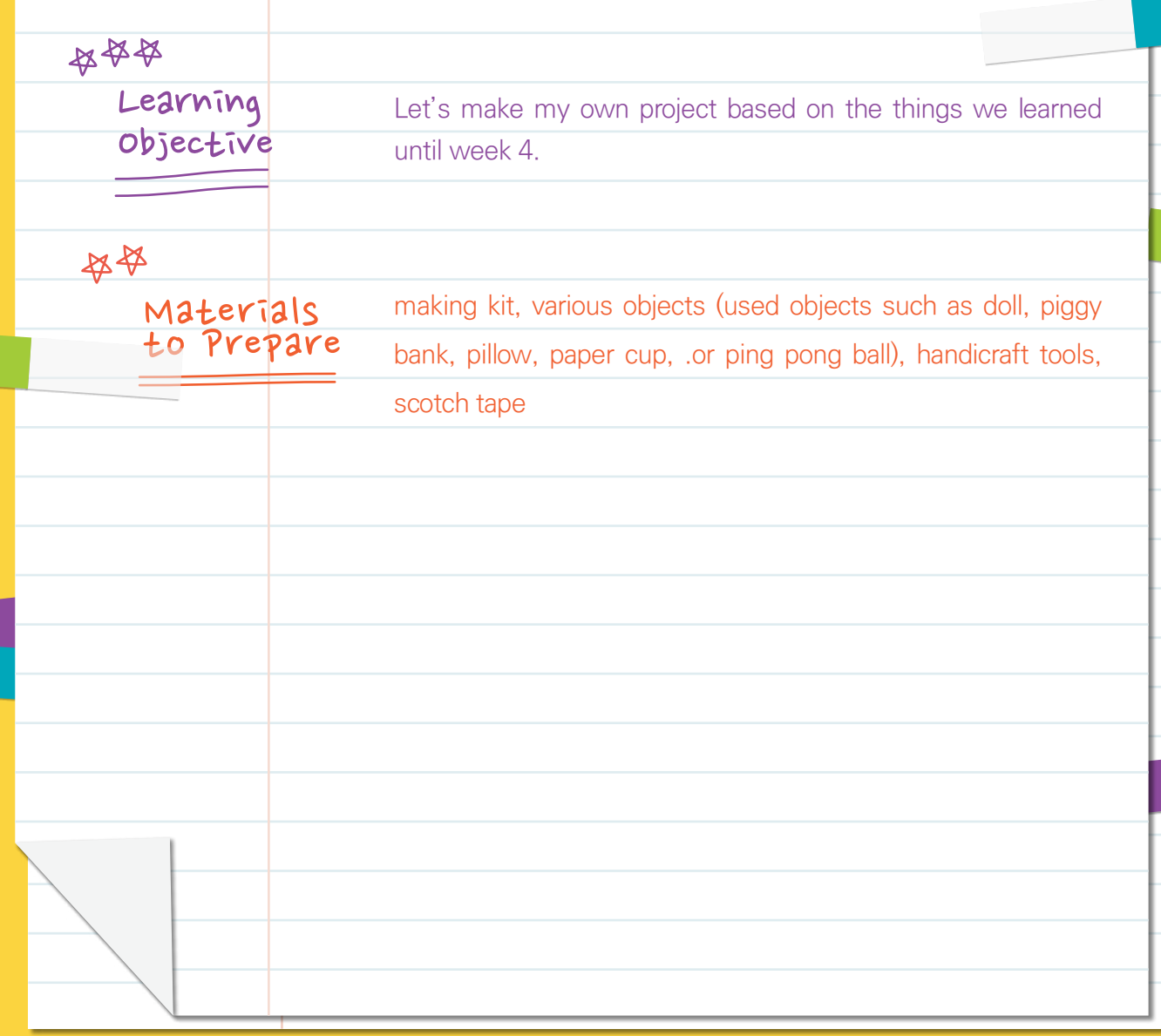

# WEEK 05

# **Let's Talk in Lights**

## CREATIVE DESIGN 01

1000000000000000000000000000000000000

**Yogurt Illuminator**

### **Project Goal**

Let's make an illuminator by placing LED inside yogurt bottles.

### project

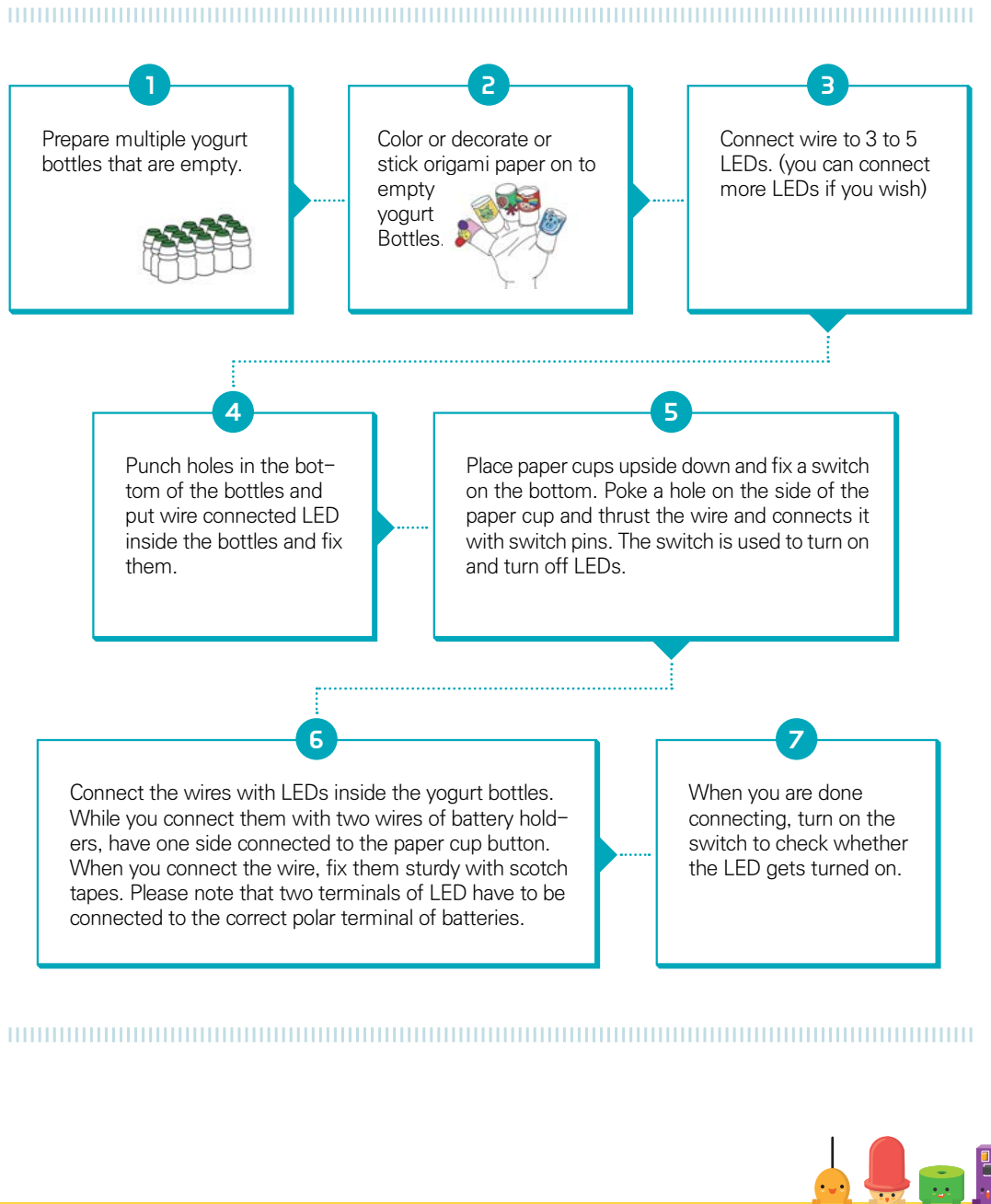

### **Hardware Expression**

This is a hardware composition and source you can use as a reference when making something that not just turns on or off but can carry out various motions. When you become creative with your projects, create something fabulous using

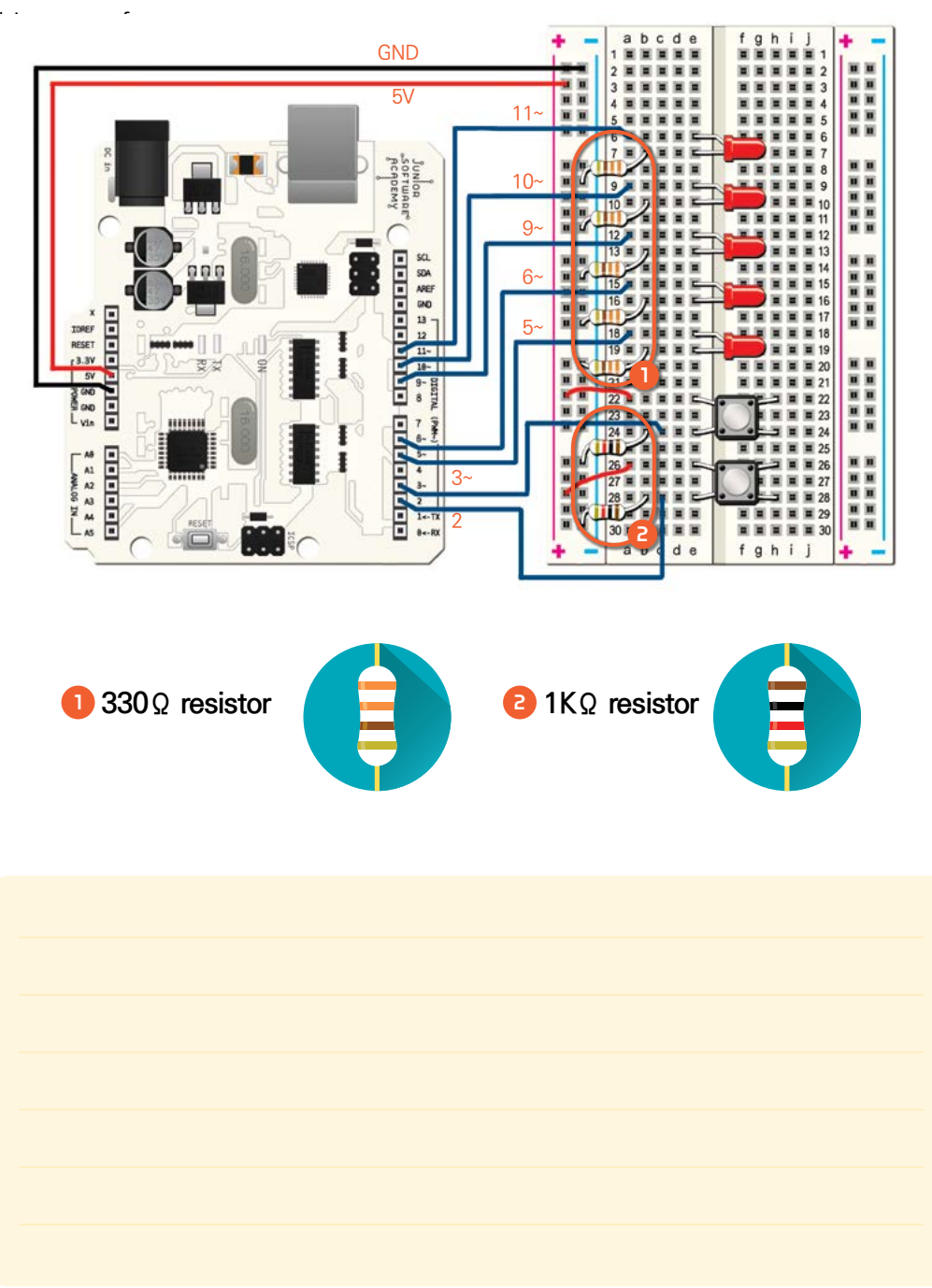

### **Thinking in Code**

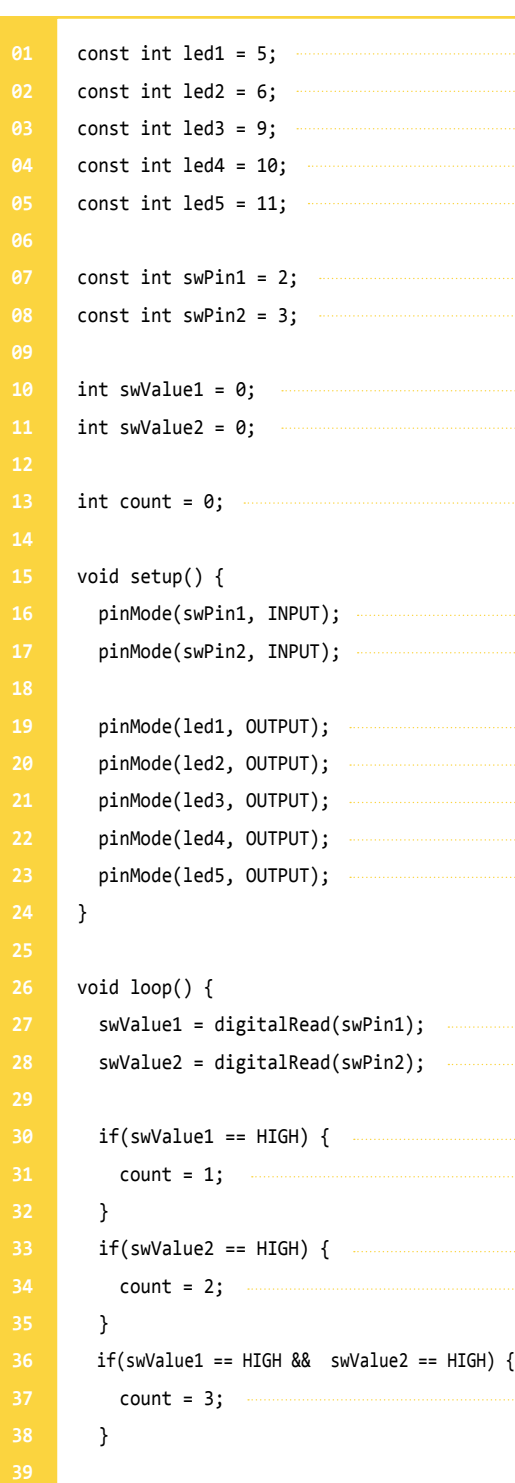

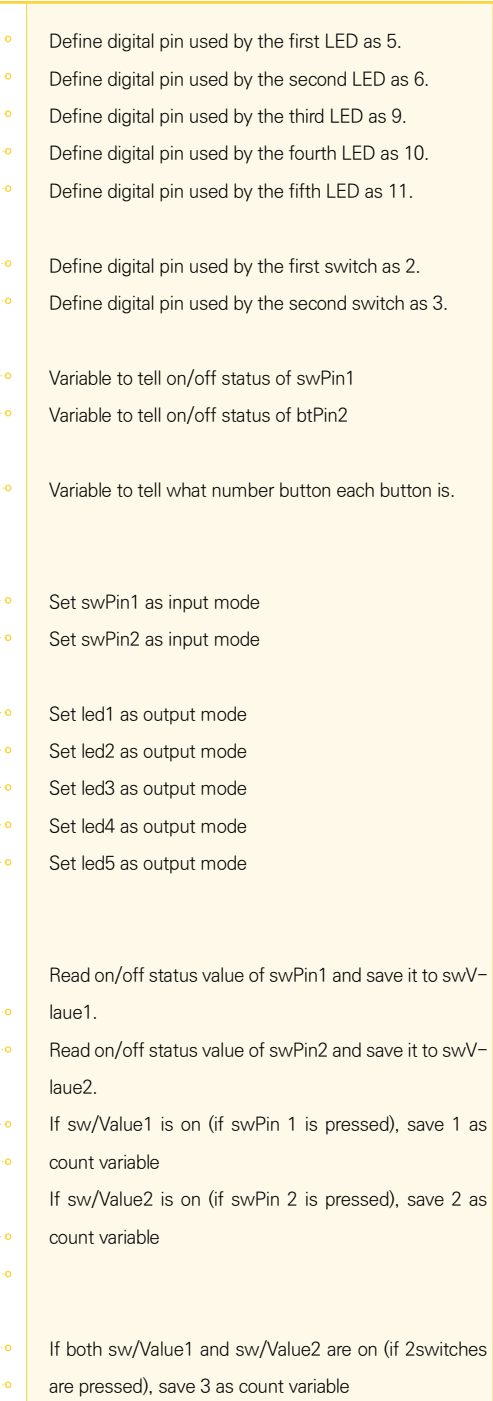

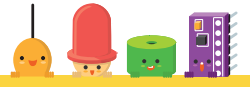

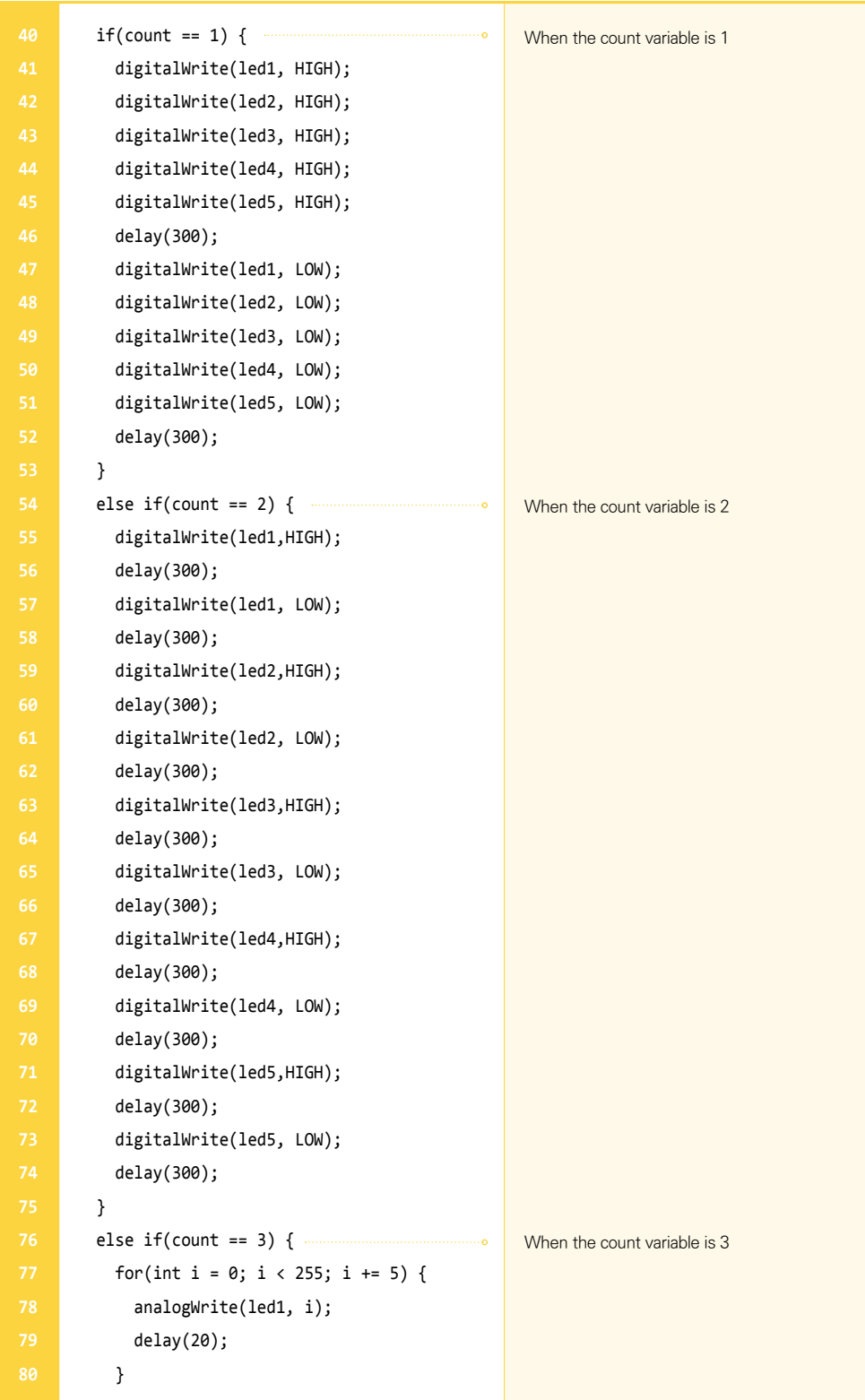

**94**

**100**

**114**

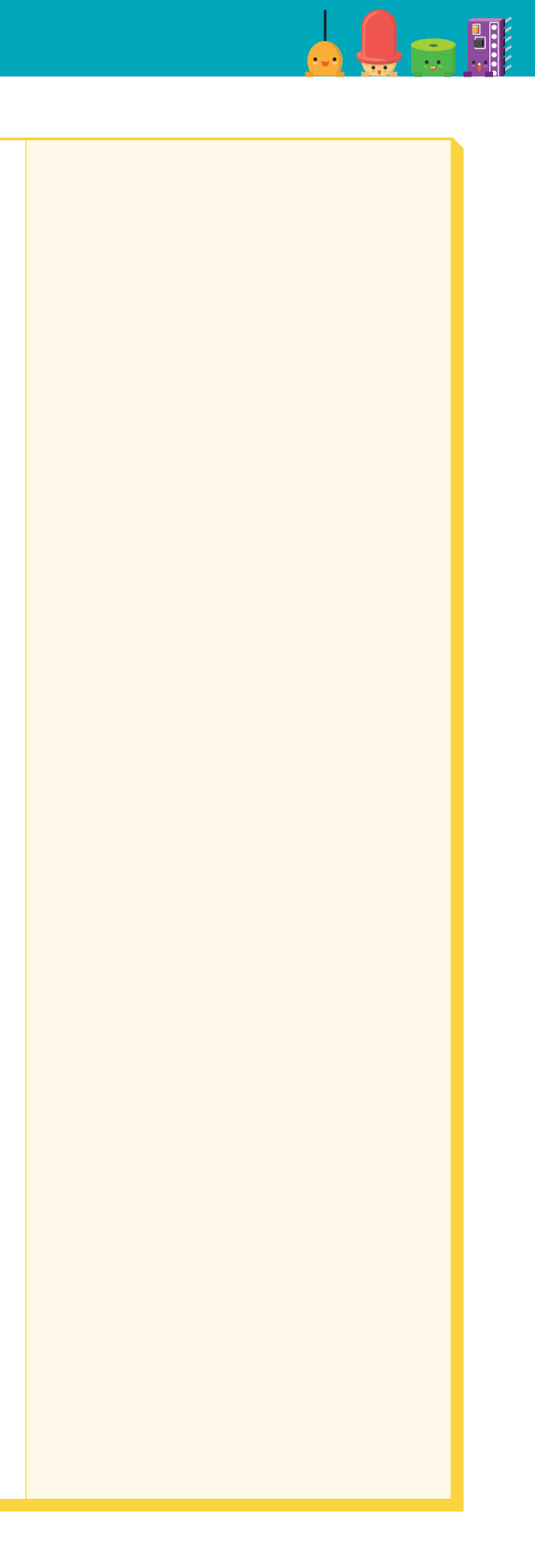

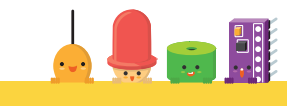

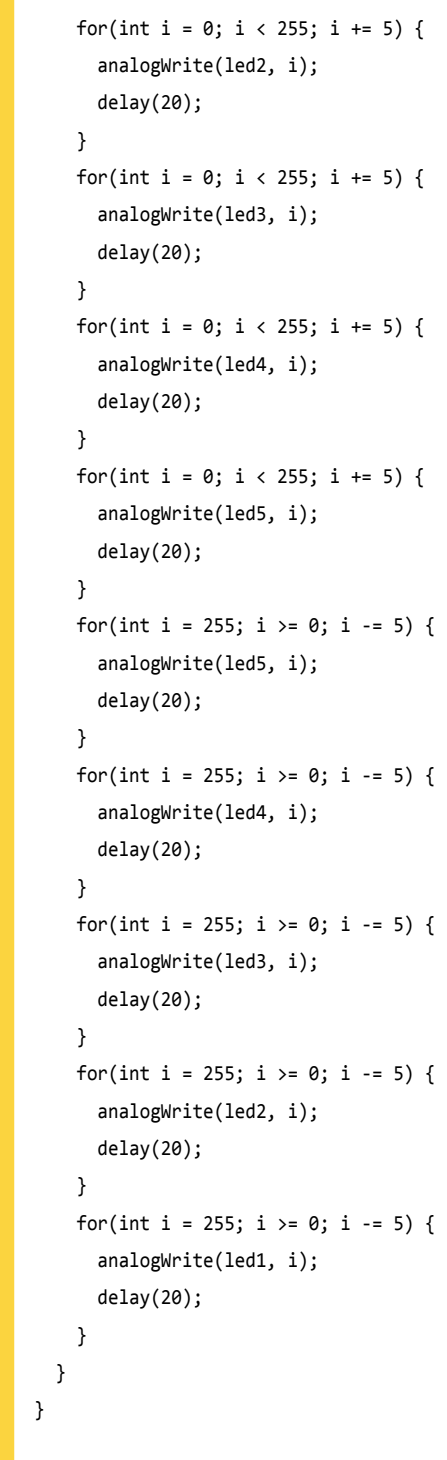

Just like this, you can control 5 LEDs with two switches in three different modes. It works in the following three modes: when you press switch 1; when you press switch 2; when you press both 1 and 2. Did you make an exciting project?

If statement on row 36 uses two conditions. Likewise, if statements can distinguish multiple conditions and if you place '&&(and)' between conditions, the machine operates when both conditions are met and if you place 'II(or),' then the machine operates when either conditions are met. We used '&&(and)' to have the LED operate when both switches are pressed.

This code operates in consecutive order so when the third function (count == 3) led is operating, it does not change to another function even if you press the button. Therefore, in order to switch to another function, you have to press the button when it reaches the end of code or you have to have the switch pressed until another function is operated. As making board uses delay, there is nothing we can do to solve this with the present code.

### **CREATIVE PROJECT**

### **Let's Talk in Lights**

- . When the count is 1, all LEDs turn on off together with an interval period of 0.3 seconds. We used digitalWrite function here.
- . When the count is 2, LEDs turn on for 0.3 second and turn off for 0.3 second in order. This process is repeated from LED 1 to LED5 one after another.

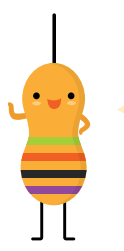

Shall we make a project of our own? You can create fabulous works by applying what you learned until week 4 and what you learned during the yogurt illuminator project.

### 1 **Sitting in groups**

. When the count is 3, LED1~5 turns on one after another in an interval period of 5.12(20\*256ms) seconds and turns off in the reverse order in an interval period of 5.12 seconds. We used analogWrite in turning on and off LEDs and this function can express the brightness of light in 256 stages. The level of brightness starts as O when you turn on the light and gets brighter until stage 256. It works the other way round when you turn it off.

Sit in groups of 4 to 6. Think about what to make as a group for five minutes. Write down some sketches while you are brain storming. Each one of you then talks about your idea and what to make to your friends for a minute or two. Group friends should not be judging whether the project is good or bad. Instead, provide constructive advices that can help your friend's idea grow.

### 2 **Preparing**

Now start preparing for your project in earnest. Prepare a making kit, other materials for handicraft that go well with LED lights. You brought the materials with you to class, right?

### 3 **Summarizing ideas**

Make brief summary of your idea in pictures and writings in a notebook. Then come up with a sketch, composition of hardware, a circuit and describe what you are going to do and what motions you are going to make in detail.

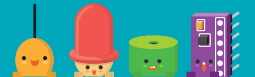

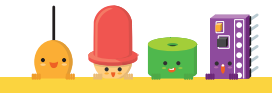

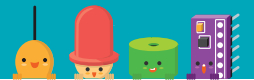

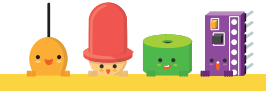

### 4 **Connecting Circuit**

Building upon what you learned between week2 and week 4, make a project using a button and LED. You might need a long wire and you might have to connect two wires. It would be most sturdy if you soldered the wires together but this time, let's work without soldering. Fix two wires between components together by twisting them. You can also fix them with a glue gun after twisting the wires between the components.

There are wires that look like the picture inside the kit. When the wire is short, you can combine socket wire and jumper wire. If the connection part is loose, wrap a tape around.

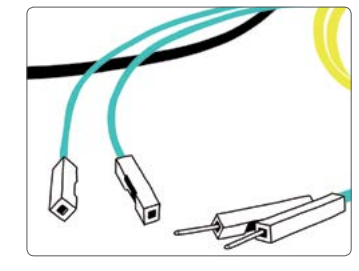

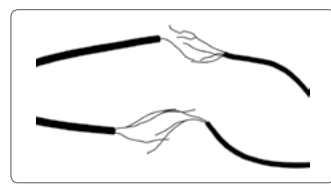

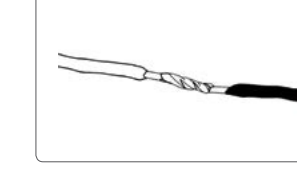

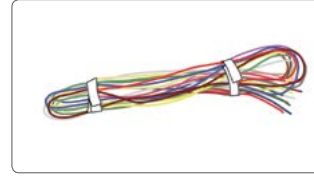

Twisting the wires **Soldering** Soldering **Bundle of wires** Bundle of wires

### 5 **Presentation**

As the last part of this class, name your project and make a presentation about your creation.

During presentation, you should go over project name and descriptions (why it was made; how it was made; how it motions) and listen to what your friends think about your project.

### REVIEW **Review**

Let's think about your favorite part among today's activities and share with friends.

Let's think about the part you found the hardest and share with friends.